## LICEUL TEHNOLOGIC "NICOLAE TECLU" COPȘA MICĂ

# GHID

## ELABORAREA, REDACTAREA ȘI PREZENTAREA PROIECTULUI

**pentru**

**examenul de certificare a competențelor profesionale de nivel 4,** 

**a absolvenților învățământului liceal,** 

**filiera tehnologică** 

**2015**

1 **2014COPȘA MICĂ,**

## **CUPRINS**

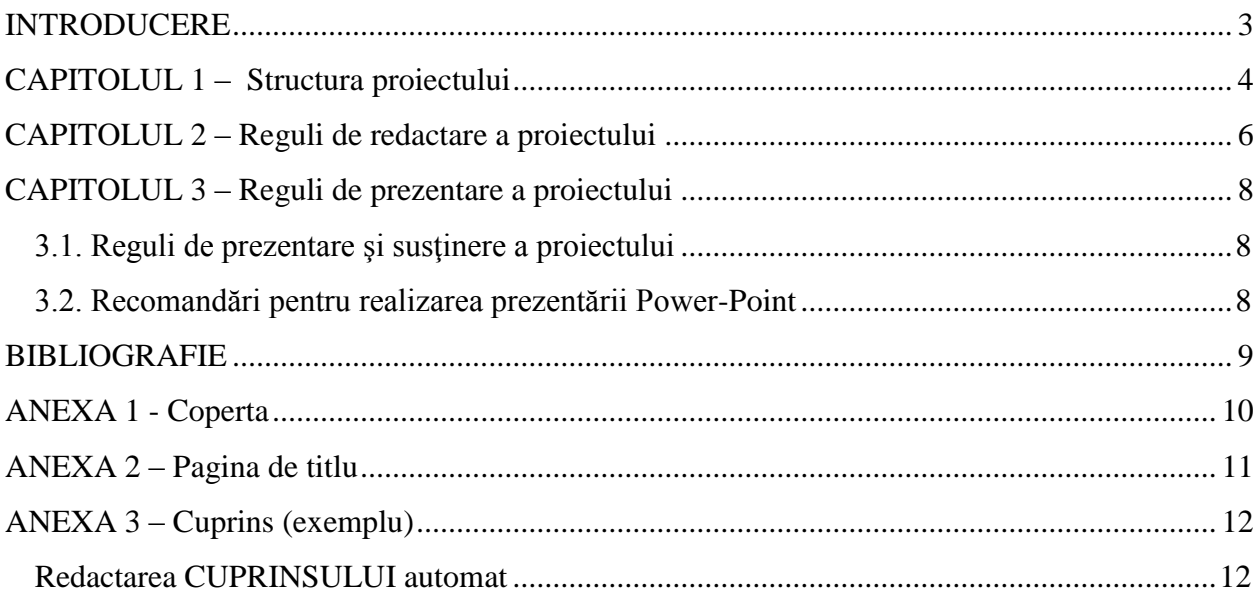

### **INTRODUCERE**

<span id="page-2-0"></span>Examenul de certificare a competențelor profesionale, conform art.19 și art.20 al.1 și al.3 din Anexa la *Metodologia de organizare şi desfăşurare a examenului de certificare a calificării absolvenţilor învăţământului liceal, filiera tehnologică*, aprobată prin OMEN nr.4434 / 29.08.2014 numită în continuare "Metodologie", constă în:

- 1. **probă practică**, realizarea unui proiect cu o temă stabilită împreună cu profesorul de specialitate, care vizează demonstrarea de către candidat a dobândirii competențelor specifice calificării, conform standardului profesional
- 2. **probă orală**, prezentarea și susținerea proiectului, care vizează demonstrarea de către candidat, în situație de examen, cu ajutorul unor competențe cheie (comunicare orală), într-un mod integrat, a conținutului proiectului.

Prezentul ghid stabilește regulile care trebuie respectate pentru realizarea (elaborare și redactare) și prezentarea proiectului în vederea obținerii certificării profesionale a absolvenților învățământului liceal, filiera tehnologică, în calificările profesionale:

- tehnician operator tehnică de calcul
- tehnician instalator pentru construcții
- tehnician în activități de comerț
- tehnician în industria textilă

#### **CAPITOLUL 1 – Structura proiectului**

<span id="page-3-0"></span>Proiectul trebuie să fie structurat pe capitole şi să includă următoarele elemente **obligatorii**:

- 1. **Copertă**  informaţiile care trebuie să apară pe coperta lucrării sunt prezentate în Anexa1;
- 2. **Pagina de titlu** informaţiile care trebuie să apară în pagina de titlu a proiectului sunt prezentate în Anexa2.
- 3. **Cuprins**  proiectul va avea un cuprins care să conţină cel puţin titlurile tuturor capitolelor însotite de numărul paginii la care începe fiecare capitol (exemplu în Anexa3);
- 4. **Argument** acesta va conţine motivaţia alegerii temei, obiectivele generale ale lucrării, titlul capitolelor şi legătura dintre ele (*2-3 pagini* conform art.24 al.3 (c) din Metodologie)
- 5. **Capitole** reprezintă **conținutul lucrării** (*10-20 pagini* conform art.24 al.3 din Metodologie) și va cuprinde minim 3 capitole numerotate crescător;

#### **Capitolele lucrării (recomandate):**

- Capitolul I **Introducere în tematica proiectului;** conține o încadrare a temei proiectului în tematica generală a domeniului sau a specializării, importanța acesteia, tendințele actuale etc.
- Capitolul II **Prezentarea detaliată a temei proiectului;** conține prezentarea noțiunilor teoretice importante, modalități de implementare, comparații, criterii de eficienţă, clasificări etc.
- Capitolul III **Aplicație/caz practic/studiu de caz;** conține o descriere sumară a aplicaţiei/cazului practic/studiului de caz ce va fi realizată/studiat (ce îşi propune, din ce domeniu este aplicaţia, importanţa), etapele ce vor fi urmate, modalitatea de utilizare practică a noţiunilor teoretice studiate în capitolul II, analiza performanțelor obținute, propuneri de îmbunătățire, etc. Acest capitol trebuie să demonstreze utilizarea corectă a termenilor de specialitate, înțelegerea fenomenelor prezentate, *aplicarea practică a cunoștințelor teoretice ale candidatului*, demonstrată prin schițe, desene tehnice, capturi de ecran, capturi video, poze făcute de candidat prin care demonstrează realizarea practică a lucrării. **Este cel mai important capitol din lucrare!**

Pe baza celor cuprinse în acest capitol se formulează **concluzii.** Concluziile pot fi expuse distinct (vezi punctul 6) sau pot fi cuprinse ca subcapitol al acestui capitol. Mențiune: este obligatoriu ca într-o formă sau alta, lucrarea să conțină concluzii/aprecieri formulate de absolvent.

- 6. **Concluziile lucrării** în această parte a proiectului se regăsesc concluziile lucrării, opinia personală privind rezultatele obţinute în lucrare;
- 7. **Bibliografie** aceasta parte a lucrării conţine lista tuturor surselor de informaţie utilizate de către absolvent pentru redactarea proiectului. Bibliografia nu se va numerota ca şi capitol al lucrării (dar se numerotează ca pagini!).
- 8. **Anexe** (dacă este cazul) acestea apar într-o secţiune separată, care nu se numerotează ca si capitol (dar se numerotează ca pagini!). Fiecare anexă se va menționa cel puțin o dată în textul lucrării. Anexele se numerotează crescător (Anexa 1, Anexa 2, etc);

#### **CAPITOLUL 2 – Reguli de redactare a proiectului**

<span id="page-5-0"></span>Formatul întregii lucrări este A4, numărul de pagini fiind între 15 şi 30 (conținutul lucrării trebuie să aibă minim 10 pagini), respectându-se următoarele caracteristici:

a. *Marginile paginii* – se vor utiliza următoarele valori pentru marginile paginii:

- stânga: 2,5 cm;
- dreapta: 2 cm
- sus: 2 cm
- $-$  jos: 2 cm

b. **Spatiere între rânduri** - textul va respecta o spatiere între rânduri de 1,5 linii

c. *Alinierea textului în cadrul paragrafelor* - textul din cadrul paragrafelor normale va fi aliniat între marginile din stânga şi dreapta (justified). Primul rând al fiecărui paragraf va avea o indentare de 1,5 cm. Excepție fac titlurile capitolelor, care pot fi aliniate centrat, precum și etichetele tabelelor și figurilor (a se vedea explicațiile de mai jos);

d. *Font* – fontul utilizat pentru redactarea lucrării va fi Times New Roman, cu dimensiunea de 12 puncte, utilizând diacriticele specifice limbii în care este redactată lucrarea (ă, ş, ţ, î, â pentru limba română);

e. *Numerotarea paginilor* - numerotarea paginilor se face începând cu pagina de titlu, până la ultima pagină a lucrării. Numărul de pagină se inserează în subsolul paginii, centrat.

f. *Tabele* – tabelele se numerotează cu 2 cifre, prima reprezentând numărul capitolului, iar cea de a doua reprezentând numărul tabelului din capitolul respectiv:

- fiecare tabel are număr şi titlu, care se menţionează deasupra tabelului, aliniat la marginea din dreapta. (ex.*Tabel 3.2*. *Variația concentrației în funcție de temperatură –* reprezintă tabelul nr.2 din capitolul 3, care are titlul menționat).
- sursa datelor (dacă este cazul) se precizează sub tabel, aliniat între marginile din stânga şi dreapta (justified), indicând în mod obligatoriu numele autorului(lor), lucrarea (cartea), editura, anul, pagina sau adresa de Internet completă;

g. *Figuri* - figurile (aici sunt incluse imagini, grafice, capturi de ecran, schițe, desene tehnice, etc.) se numerotează cu 2 cifre, prima reprezentând numărul capitolului, iar cea de a doua fiind numărul figurii din capitolul respectiv;

- fiecare figură are număr şi titlu, care se menţionează sub figură, centrat (ex.*Fig.1.2 Schema instalației interioare de apă* – figura 2 din capitolul 1, cu titlul enunțat)

- sursa figurii, dacă este cazul, se indică pe rândul imediat următor, justified, indicând numele autorului(lor), lucrarea (cartea), editura, anul, pagina sau adresa de Internet completă;

h. *Note de subsol* - în situația în care se citează (ex. definiții, puncte de vedere, clasificări, etc), se mentionează cifre (ex. rata inflatiei, poziție în clasamente, PIB, etc.) sau se doreste explicarea unor termeni (ex. SWOT, formule folosite), se vor introduce note de subsol (Footnotes) pentru a se indica sursa(ele).

**i.** *Menţionarea autorilor în text* (cu nota de subsol aferentă) - se face prin indicarea prenumelui şi a numelui acestora (ex. Dan-Maniu Dușe, George Daniel Mateescu);

**j.** *Bibliografia* - se structurează pe următoarele paliere: materiale tipărite (cărți și capitole în ) cărți, articole și lucrări conferințe tipărite) și surse electronice (articole și lucrări conferințe disponibile on line, site-uri consultate). Aceste liste bibliografice se vor ordona alfabetic şi vor respecta următoarele reguli de redactare:

#### 1. **Carte cu un singur autor**

Exemplu:

Dușe, D.M. (2001), Managementul resurselor umane, Editura Universității, Sibiu.

#### 2. **Carte cu mai mulţi autori:**

*Exemplu 1*:

Mateescu, G.D., Moraru, P.F., (2001), Informatică pentru liceu și bacalaureat, Editura Donaris, Sibiu

*Exemplu 2:*

Mateescu, G.D. și colab., (2001), Informatică pentru liceu și bacalaureat, Editura Donaris, Sibiu

#### 3. **Capitol din carte**

Exemplu:

Negovan, V. (2007), "Autonomia în învățare – fundamente și resurse" din Psihologia Învățării (ed. Universitară), București, pg.110-115

4. **Articol dintr-o revistă** la care s-a avut acces direct, a fost consultată forma tipărită a revistei

Exemplu:

Rădulescu, E. (2011), "Vârstele creierului", Viață și sănătate, nr.3, pg.4-5.

Imprimarea tuturor paginilor lucrării se va realiza doar pe o față a fiecărei foi.

#### **CAPITOLUL 3 – Reguli de prezentare a proiectului**

<span id="page-7-0"></span>Prezentarea proiectului reprezintă **proba orală** a examenului și constă în expunerea proiectului realizat în faţa comisiei de examinare. Această probă este la fel de importantă ca şi elaborarea și redactarea acesteia.

#### <span id="page-7-1"></span>**3.1. Reguli de prezentare şi susţinere a proiectului**

a. Momentul și locația prezentării: absolvenții vor fi anunțați asupra datei, orei și locației la care își vor putea sustine proiectul în fata comisiei. Neprezentarea absolventului la data, ora și locația stabilite poate atrage eliminarea acestuia din examen.

b. Prezentare în PowerPoint: absolventul își va susține proiectul realizat cu ajutorul unei prezentări multimedia concepute în PowerPoint (recomandat);

c. Timp maxim de prezentare: 10 minute;

d. Întrebări: membrii comisiei pot adresa absolventului oricâte întrebări referitoare la subiectul proiectului şi/sau metodologia şi resursele folosite;

#### <span id="page-7-2"></span>**3.2. Recomandări pentru realizarea prezentării Power-Point**

- prezentarea va conține între 8 și 15 diapozitive (slide-uri);
- existența obligatorie a unui slide de titlu, care va conține cel puțin titlul lucrării, numele absolventului şi numele cadrului didactic coordonator;
- slide cu cuprinsul prezentării;
- 6-10 slide-uri cu text, tabele, figuri (cu ajutorul acestora se vor prezenta acele aspecte ale lucrării ce se doresc a fi comunicate comisiei);
- 1-2 slide-uri pentru concluzii
- slide-urile nu vor conține prea mult text (maximum 7 linii a câte 7 cuvinte fiecare); se recomandă ca absolventul să nu citească informația de pe diapozitiv.

## **BIBLIOGRAFIE**

- <span id="page-8-0"></span>1. MEN, (2014), Metodologia de organizare şi desfăşurare a examenului de certificare a calificării absolvenţilor învăţământului liceal, filiera tehnologică, Ordin nr.4434, București
- 2. [http://www.colegiuleconomicoradea.ro/files/arii/Atestat/Ghid%20pt%20elaborarea%20lu](http://www.colegiuleconomicoradea.ro/files/arii/Atestat/Ghid%20pt%20elaborarea%20lucrarilor%20de%20atestat.pdf) [crarilor%20de%20atestat.pdf](http://www.colegiuleconomicoradea.ro/files/arii/Atestat/Ghid%20pt%20elaborarea%20lucrarilor%20de%20atestat.pdf)

### **ANEXA 1 - Coperta**

## <span id="page-9-0"></span>**LICEUL TEHNOLOGIC "NICOLAE TECLU" COPȘA MICĂ**

## **PROIECT**

**realizat în vederea obţinerii certificatului de calificare profesională a absolvenților învățământului liceal, calificarea** 

**………………………………………………….** 

Îndrumător,

prof. …………………

Absolvent,

……………………………

Copșa Mică 2015

## **ANEXA 2 – Pagina de titlu**

## <span id="page-10-0"></span>**LICEUL TEHNOLOGIC "NICOLAE TECLU" COPȘA MICĂ**

# **Titlul lucrării**

**Calificarea profesională:** 

Îndrumător,

prof…………………….

Absolvent,

…………………………………

Copșa Mică 2015

## **ANEXA 3 – Cuprins (exemplu)**

## **Cuprins**

<span id="page-11-0"></span>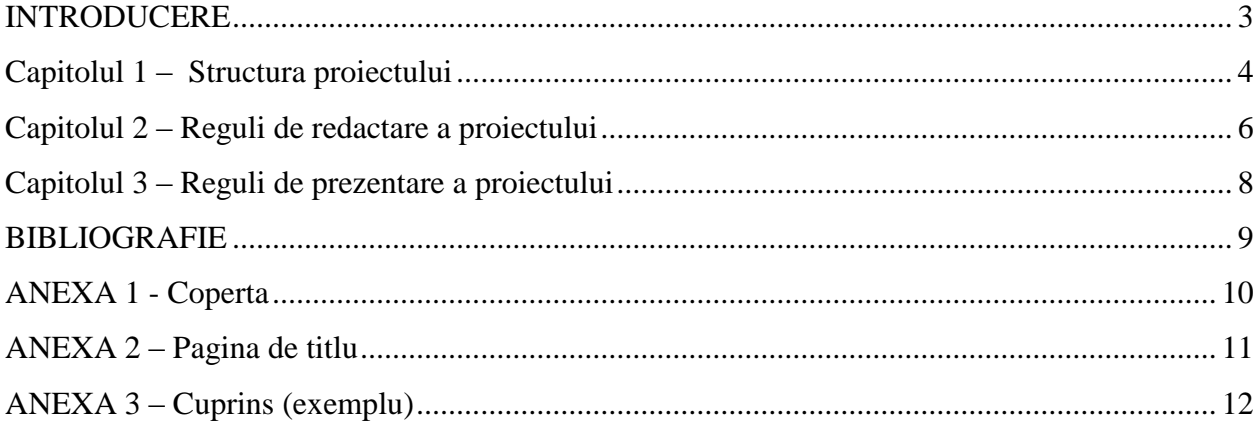

#### **SAU**

Cuprinsul prezentului ghid redactat automat (vezi pagina 2).

#### <span id="page-11-1"></span>**Redactarea CUPRINSULUI automat**:

1. Se selectează fiecare titlu (heading1) sau subtitlu (heading2, heading3...) şi se alege din caseta deruloare STIL. (Dacă panoul de activitate Stiluri și Formatări nu este deschis, faceți clic pe Stiluri și Formatări în bara de instrumente Formatare.)

- a) Titlu 1 pt titlul de capitol
- b) Titlu 2 pt titlul de subcapitol
- 2. Se inserează numărul paginilor

3. Pentru introducerea **cuprinsului automat**, pe o pagină de la începutul lucrării se selectează: REFERINŢĂ – INDEX ŞI TABELE – TABEL

4. La fiecare modificare efectuată în lucrare care conduce la modificarea paginației, sau care a presupus introducerea de noi capitole sau subcapitole, se revine la tabelul cuprins pentru actualizare: se selectează tabelul CUPRINS – UPDATE ENTIRE TABLE.